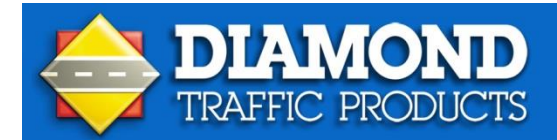

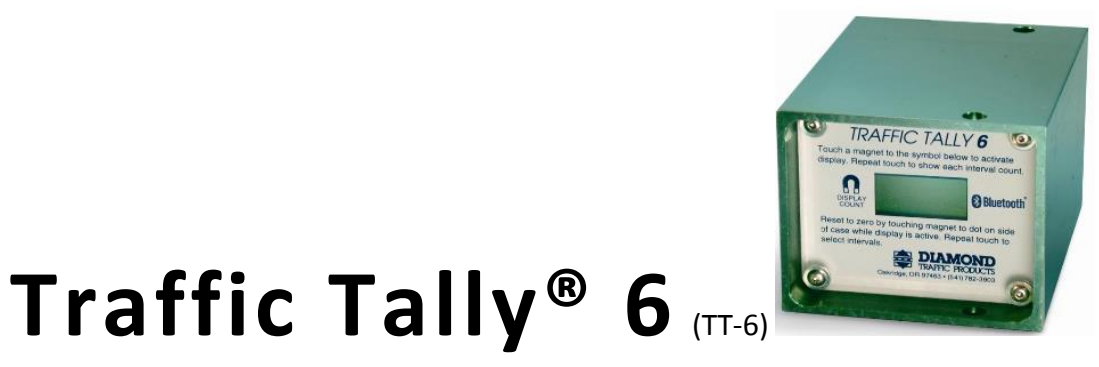

**This Quick Installation Guide applies to the Traffic Tally 6 and Traffic Tally 6w (Bluetooth enabled counter)**

## **1 Unpack Counter**

- 1) Layout and secure road tube on roadway
- 2) Connect road tube to counter
- 3) Swipe the magnet across the faceplate at the magnet symbol of your TT-6 counter to turn it on.
- 4) Swipe the side of the counter to erase the old data and to select your interval length.
- 5) Swipe the front of the counter again to view the interval totals. The counter will need to be swiped again to view consecutive intervals. The final count will be at the end.

Swipe the side of the counter on the red dot to erase ALL data and/or select a new interval Length.

**Warning: Do not touch the magnet near the red dot on the side of your TT-2, 4, or 6 counters while the display is on unless you want ALL of your data deleted.**

## **2 Items Needed for Field Setup**

- **TT-2 unit**
- $\blacksquare$  Lock
- **EXEC** Chain, for securing unit to anchored object
- **Magnet, for TT-2 operation**
- Road Tube, 30 feet minimum
- Figure eight or any other road tube grip  $(2)$
- Road nails or spikes (2)

## **3 Installation Equipment**

- Heavy duty gloves are recommended.
- Hammer, large head is recommended.
- Safety vest, orange or yellow is recommended.
- **Traffic spotter, to act as a lookout and warn vehicle traffic.**

Please refer to the "General Guidelines for Road Tube Installation" for more information. To download this document, visit our website: [http://diamondtraffic.com](http://diamondtraffic.com/) or contact our sales or support team at: 541.782.3903.

## **TT-6 Operating Instructions**

The TT-6 is a one channel road tube counter capable of keeping a running total and 512 time interval counts. This unit is powered by a 3.5 volt lithium battery. Battery life id dependent on the frequency and length of time the LED is "on".

There are two magnet actuated control points. One is accessed from the front face panel and is marked **Display Count** to the left of the front display. This **Display Count** can also be actuated from the left side of the case. The face panel magnet **Display Count** activates the display and brings up the grand running total.

A second touch to the face panel **Display Count** will reveal the total number of recorded intervals in memory, interval length, and the count for the first interval. Intervals are numbered from the starting point. If the control continues to be activated, the display will forward, showing each of the recorded intervals.

When the display is activated the secondary marker re-set on the right (at the rear of the counter) will function. The control will only function while the display is active. Activating the control will erase all previously recorded data. It allows you to select the length of the record interval. Available intervals that may be selected are:

- **15 minutes**
- $\blacksquare$  1 hour
- **6** hours
- **12 hours**
- 1 day
- 2 through 7 days
- $\blacksquare$  14 days
- $\blacksquare$  30 days
- Non-stop

If you do not advance the display to another interval selection, the counter will ruin at the interval displayed. The counter will briefly switch the display back to show the new grand total which will now be zero. The counter will display this count for 30 seconds and then start counting for the first interval when the display goes blank.

You may, at any time, without interrupting the data collection, view the grand running total and interval data collected by actuating the face magnet control. If a vehicle count is received while you are keying up the interval data until the unit will re-display the grand running while you are keying up the interval data the unit there is a period of 30 seconds when no vehicle counts are received at which point the display will go blank. Though the display will be blank, data is still being collected until all 512 intervals are recorded. At that point, the unit will stop accepting counts and the grand running total will stop advancing.

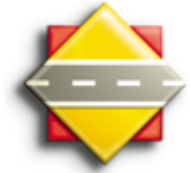

**Diamond Traffic Products** 76433 Alder Street Oakridge, OR 97463 diamondtraffic.com

Phone 541,782,3903 Fax 541.782.2053 sales@diamondtraffic.com